## <span id="page-0-0"></span>**Zertifikat erstellen (PraxisPad)**

Bei Bedarf können Sie gern mithilfe der MediFox therapie App auf Ihrem MediFox PraxisPad Zertifikate erstellen.

## Lösungsweg

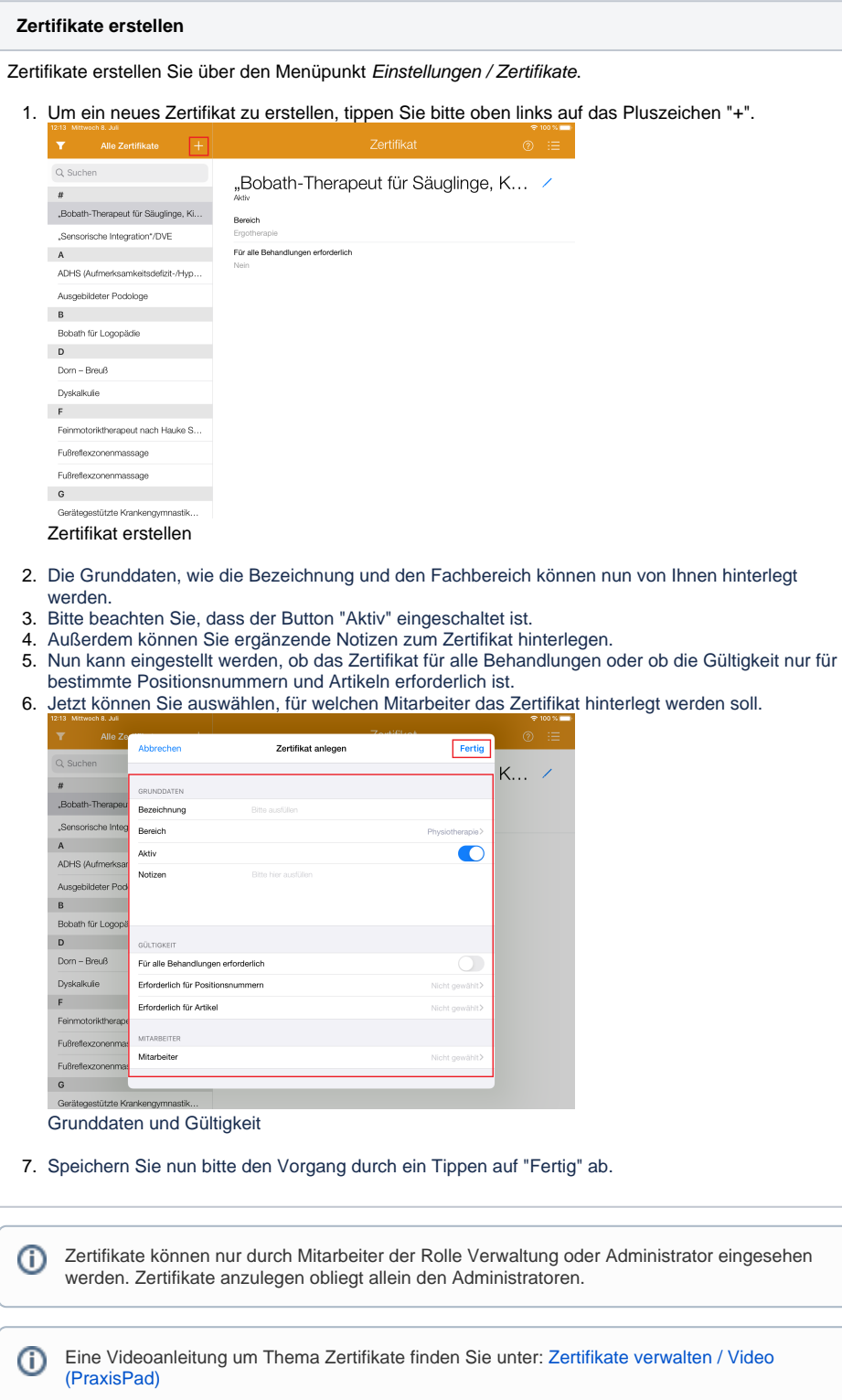

## Verwandte Artikel

- [Zwei-Faktor-Authentifizierung](https://wissen.medifoxdan.de/pages/viewpage.action?pageId=21692533)  [\(2FA\)](https://wissen.medifoxdan.de/pages/viewpage.action?pageId=21692533)
- [Zertifikate verwalten / Video](https://wissen.medifoxdan.de/pages/viewpage.action?pageId=21693429)  [\(WebApp\)](https://wissen.medifoxdan.de/pages/viewpage.action?pageId=21693429)
- [Zertifikate verwalten / Video](https://wissen.medifoxdan.de/pages/viewpage.action?pageId=21692946)  [\(PraxisPad\)](https://wissen.medifoxdan.de/pages/viewpage.action?pageId=21692946)
- [Zertifikat erstellen \(PraxisPad\)](#page-0-0) [Arbeitszeiten erfassen](https://wissen.medifoxdan.de/display/MTKB/Arbeitszeiten+erfassen)
- [MD Therapie-App installieren /](https://wissen.medifoxdan.de/pages/viewpage.action?pageId=21693512)  [Video \(PraxisPad\)](https://wissen.medifoxdan.de/pages/viewpage.action?pageId=21693512)
- [MD Therapie App aktualisieren](https://wissen.medifoxdan.de/display/MTKB/MD+Therapie+App+aktualisieren) [MD Therapie-App](https://wissen.medifoxdan.de/pages/viewpage.action?pageId=21693513)
- [aktualisieren / Video](https://wissen.medifoxdan.de/pages/viewpage.action?pageId=21693513)  [\(PraxisPad\)](https://wissen.medifoxdan.de/pages/viewpage.action?pageId=21693513)
- [Kontakt zum MD Therapie](https://wissen.medifoxdan.de/pages/viewpage.action?pageId=21692781)  [Kundenservice \(PraxisPad\)](https://wissen.medifoxdan.de/pages/viewpage.action?pageId=21692781)
- [Fernwartung / Video \(WebApp\)](https://wissen.medifoxdan.de/pages/viewpage.action?pageId=21693305)